Dive into data and UX With Beusable

All-in-One Data Analytics Tool

## **Beusable Code Installation Guide**

**2022-08-09**

FOURGRIT

Copyrightⓒ 2023 4Grit. All rights reserved.

**Beusable FOUR GRIT** 

Beusable tracking code can be installed in 2 different methods: Please complete the code installation in a manner of your convenience.

#### **Contents**

- **1. Manual Installation (General Method)**
- **2. Installation with GoogleTagManager**

### 1. Manual Installation (General Method)

#### **1. Manual Installation (General Method) > Check Tracking Code**

Click <Tracking Code> button in Beusable Dashboard.

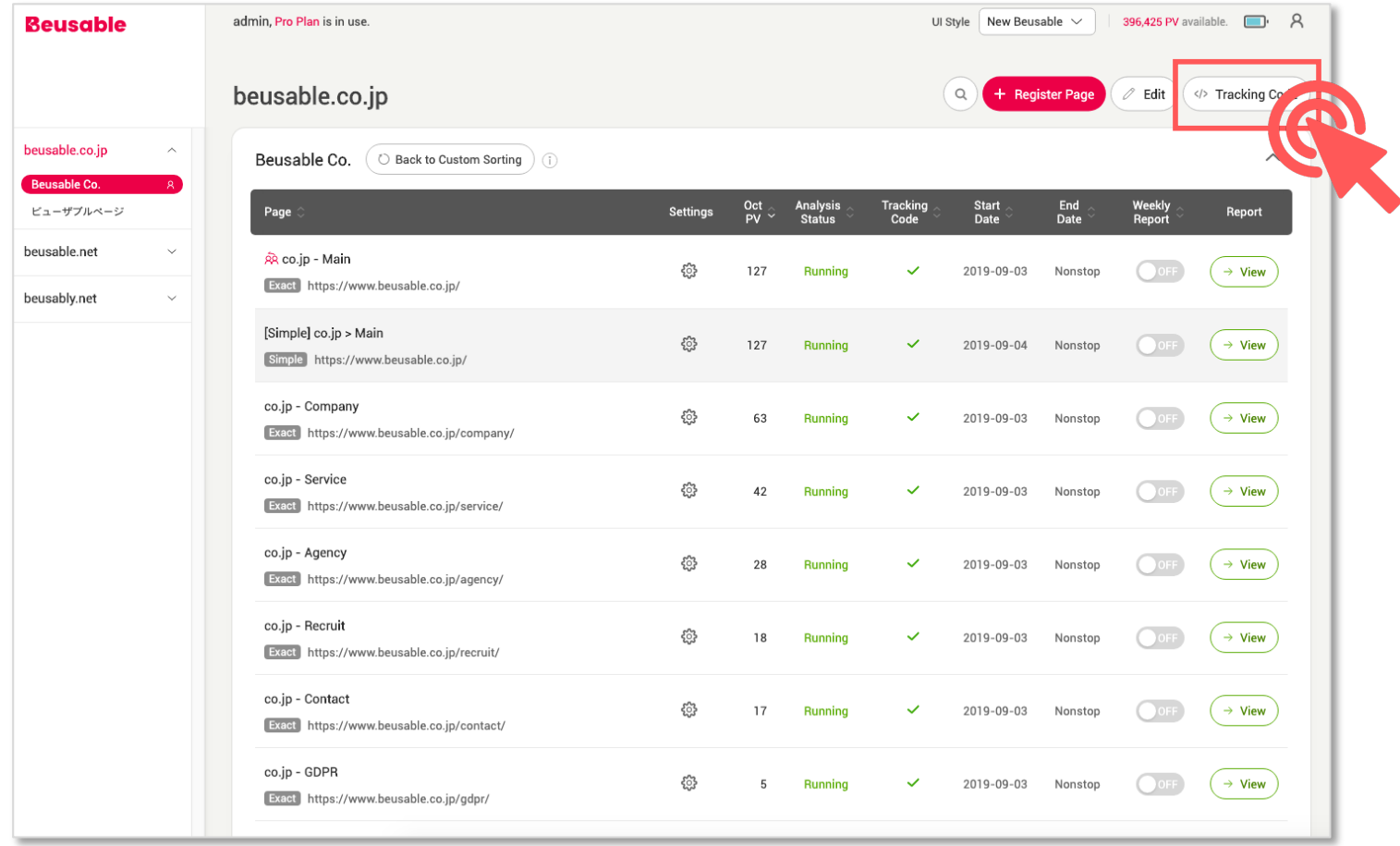

#### **1. Manual Installation (General Method) > CopyTrackingCode**

Click <Copy> button to copy Tracking Code.

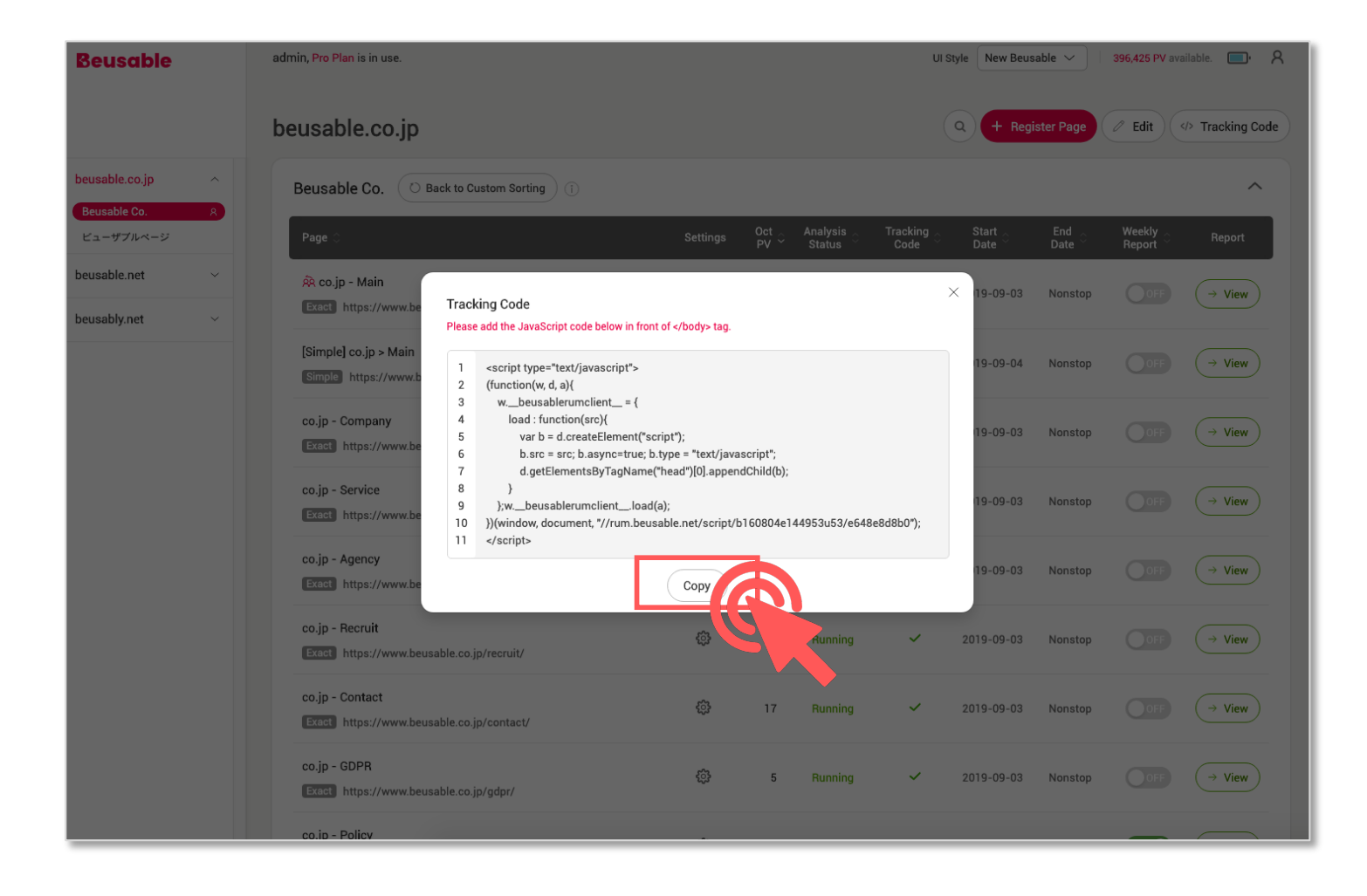

#### **1. Manual Installation (GeneralMethod) > Install TrackingCode**

Now, insert the copied tracking code before </body> tag as shown below!

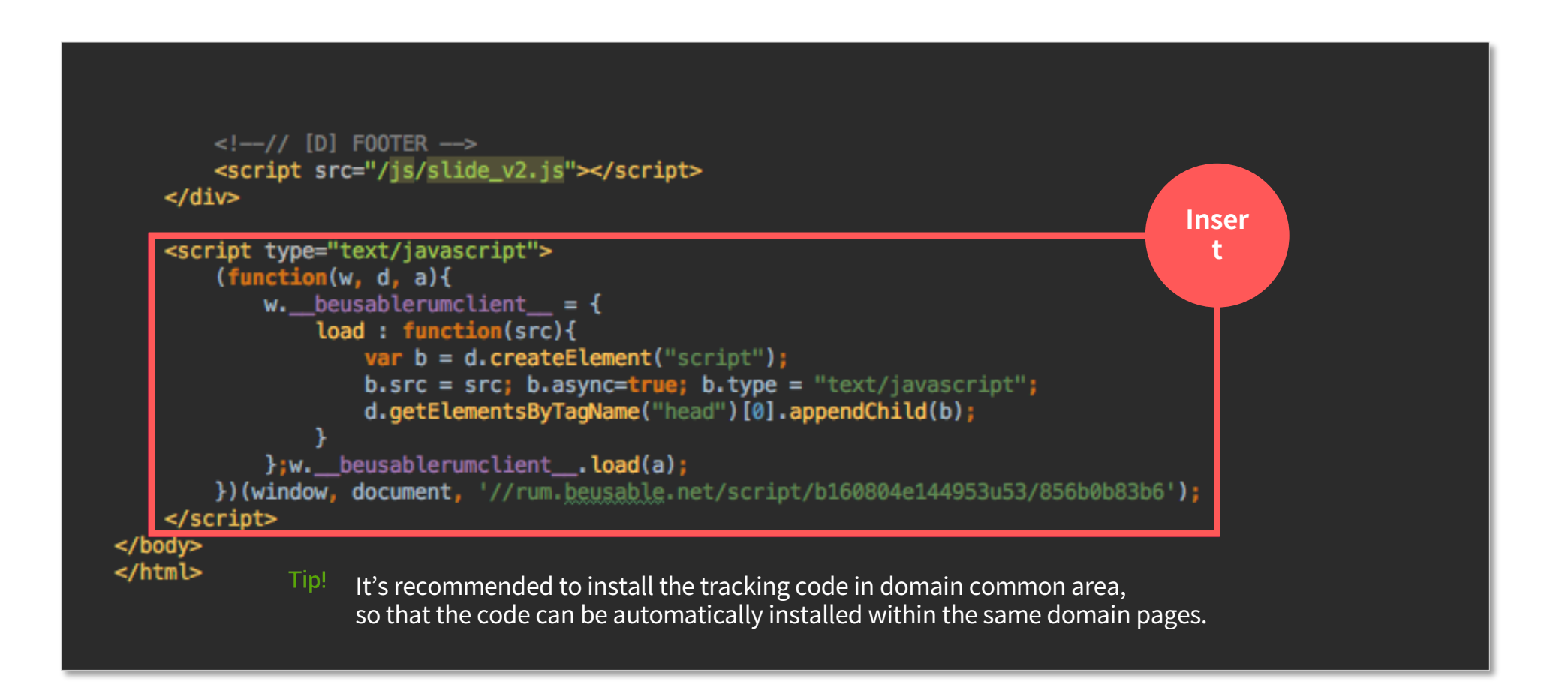

#### **1. Manual Installation (General Method) > ConfirmCodeInstallation**

Click <Inspect> button to confirm code installation.  $\%$  Confirmation of tracking code installation cannot be verified prior to the set analysis start date.

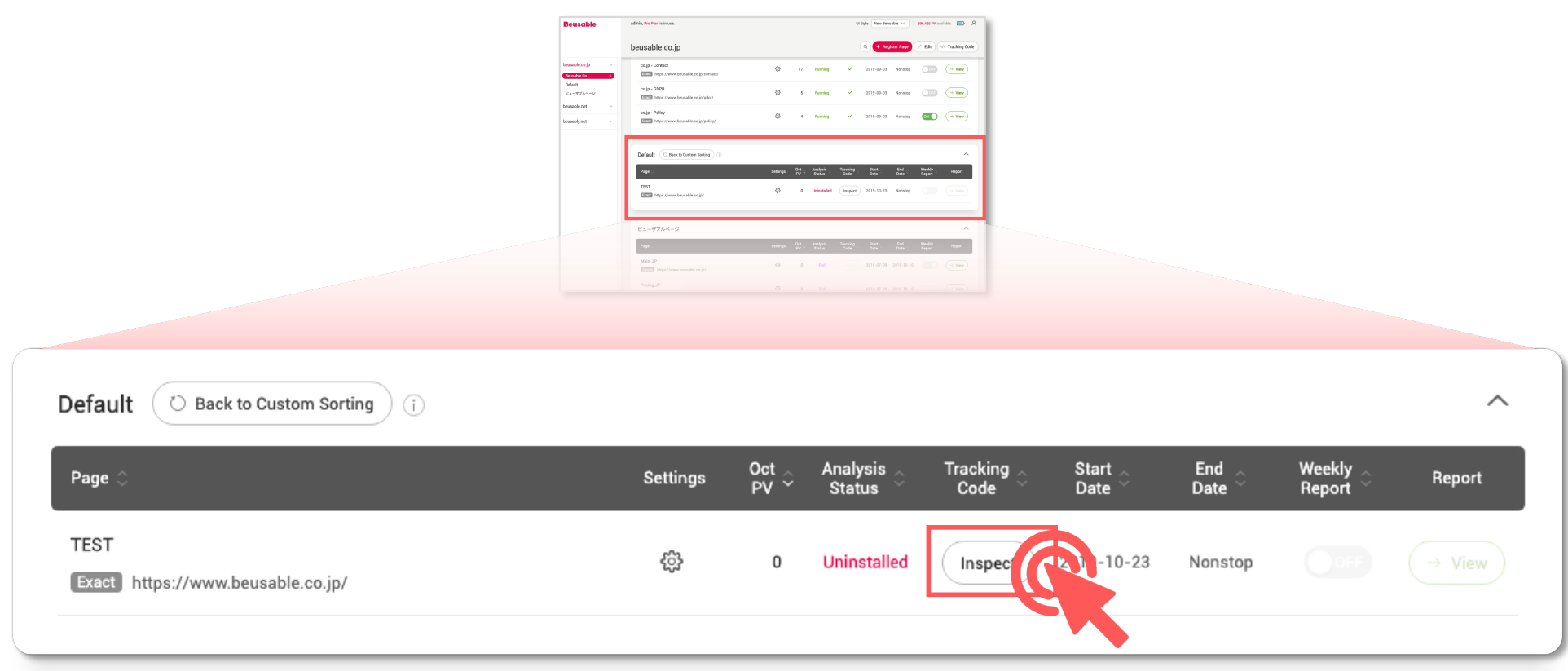

#### **1. Manual Installation (GeneralMethod) > ConfirmInitiationofAnalysis**

When tracking code installation is confirmed, the status value of the page changes to 'Analyzing'. Within a couple of hours, the status changes to 'Running' and the <View> button becomes active.

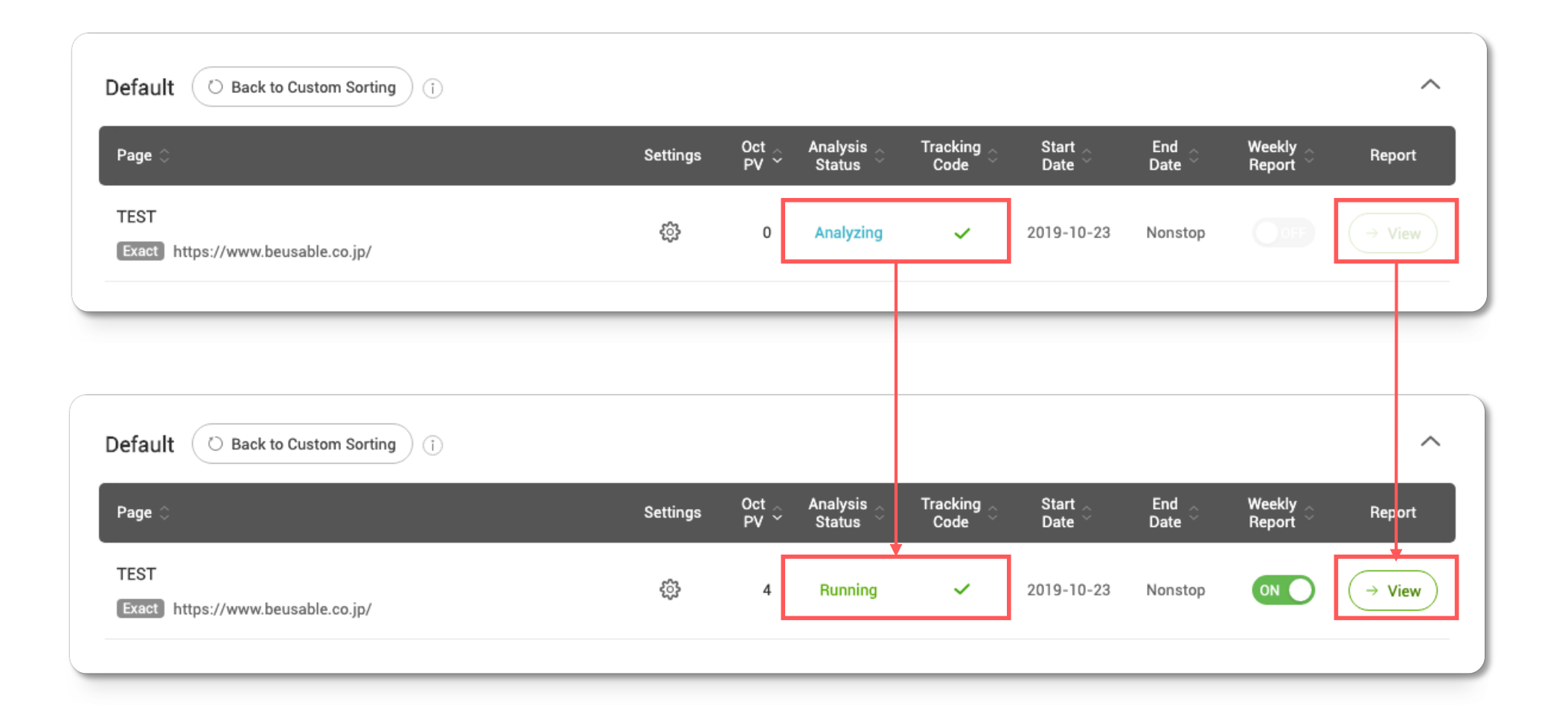

Click <Add A New Tag> button in Google Tag Manager.

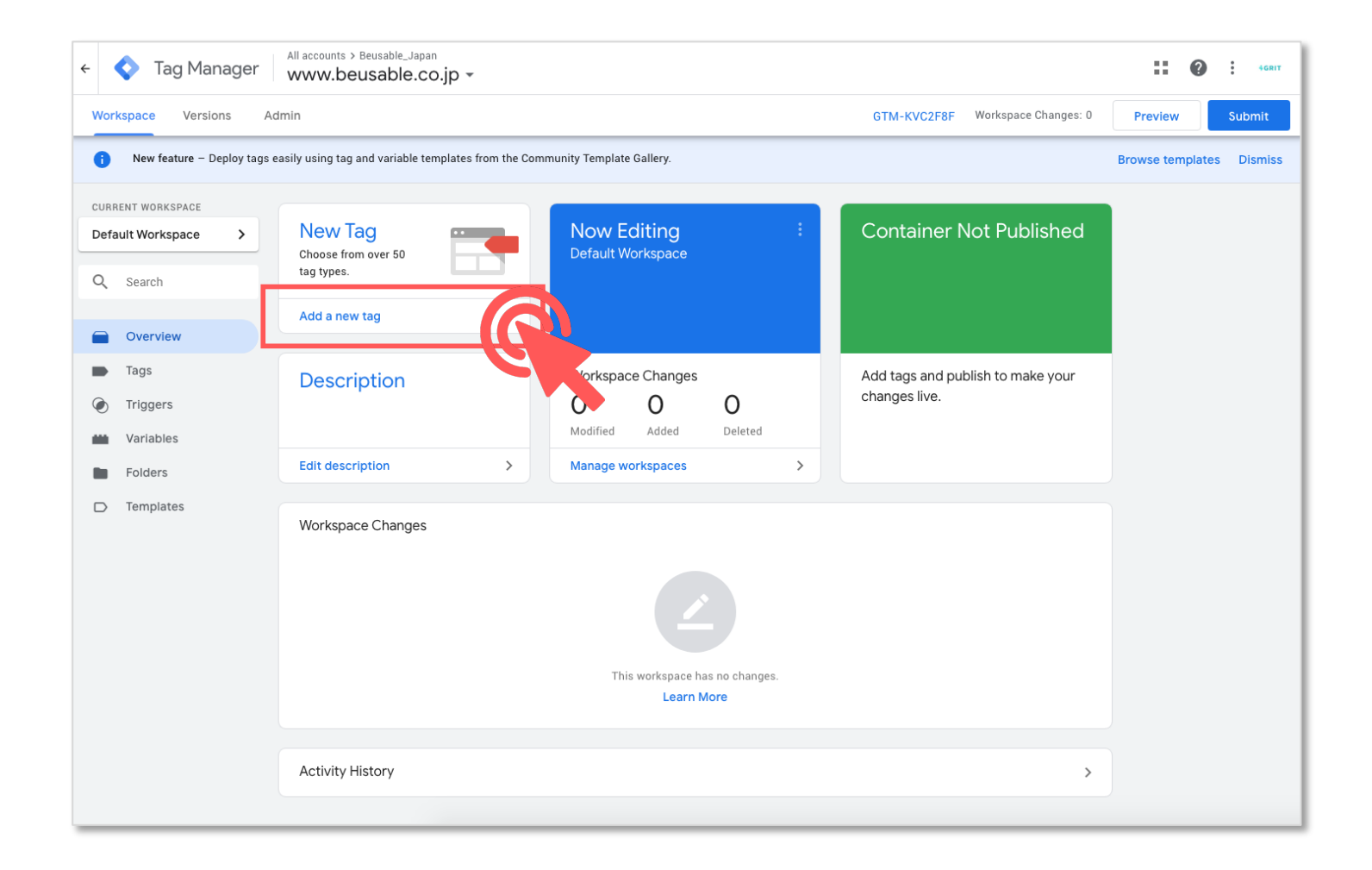

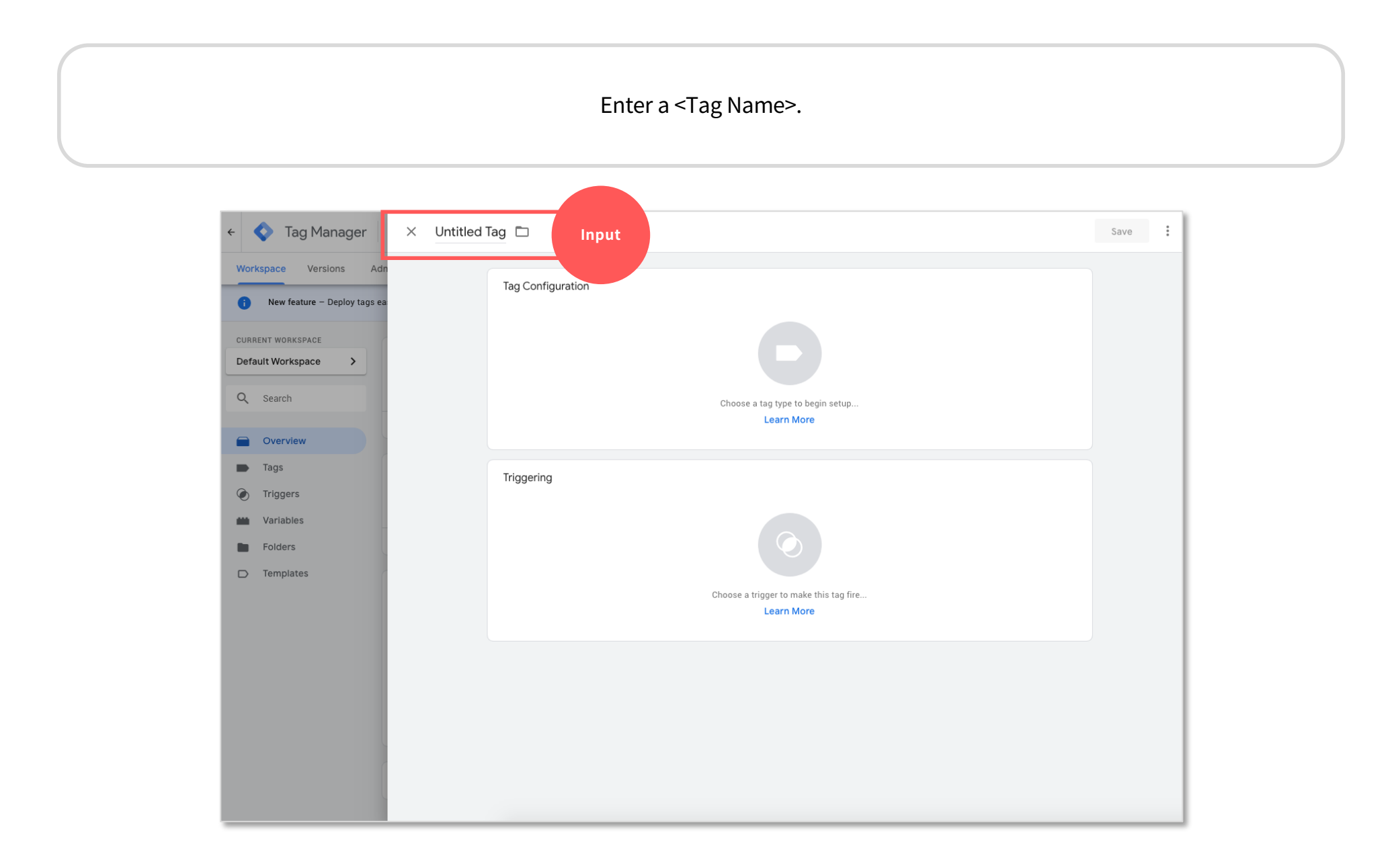

Click on <Tag Configuration> box.

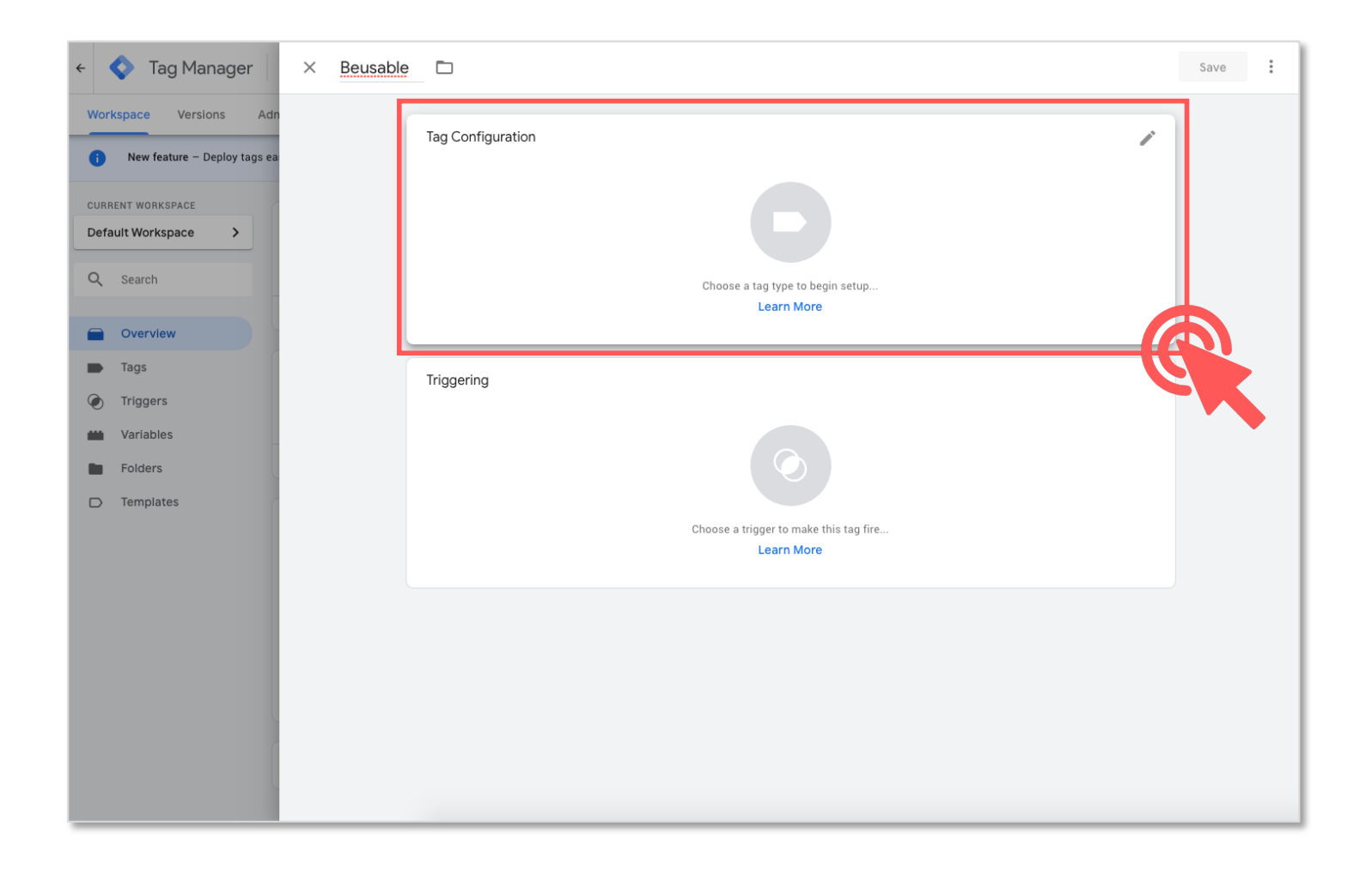

Select <Custom HTML> in a list of tag types.

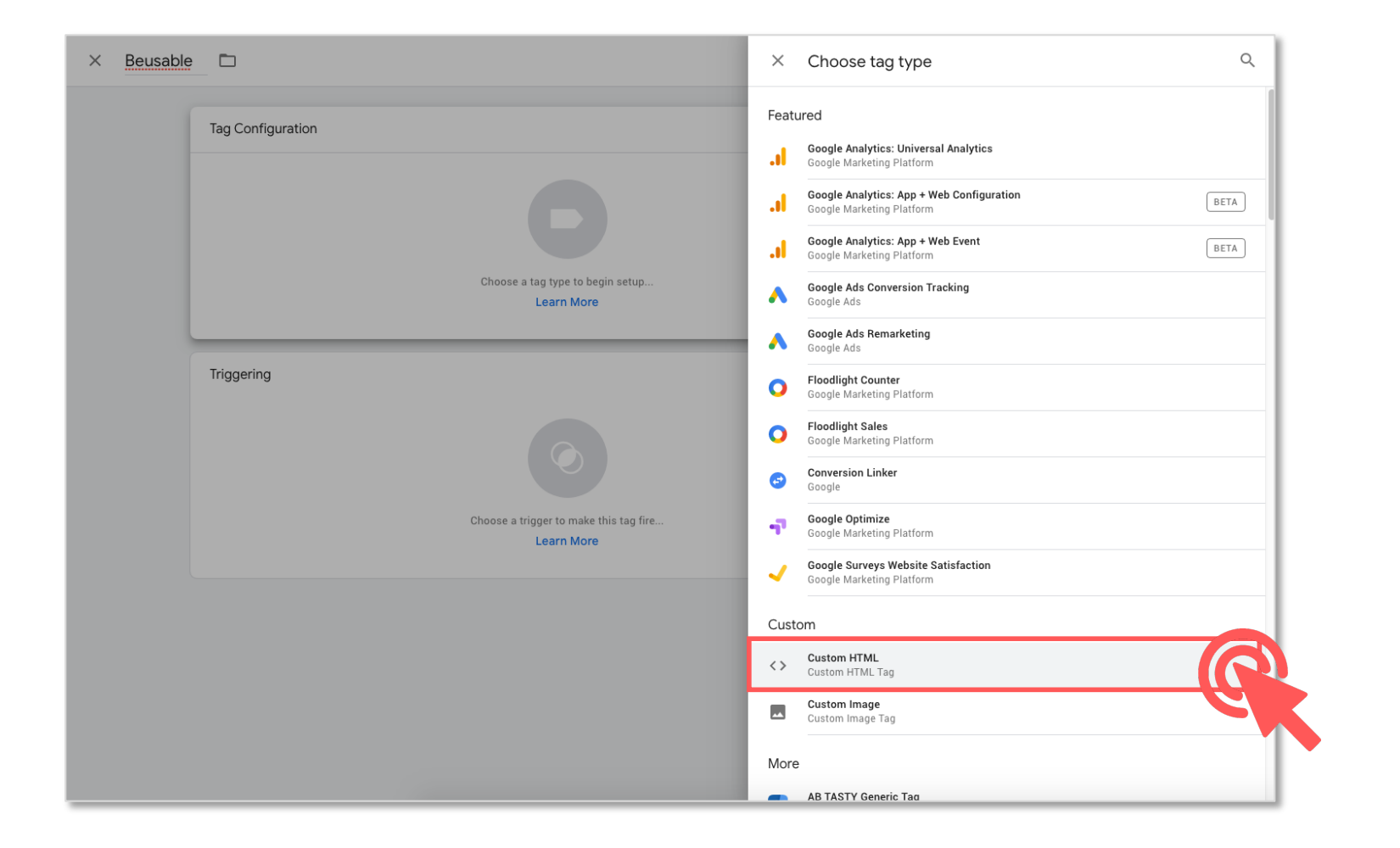

Enter Beusable Tracking Code in the HTML text box.  $\%$  Refer to page 5-6 of the 'Manual Installation (General)' for tracking code.

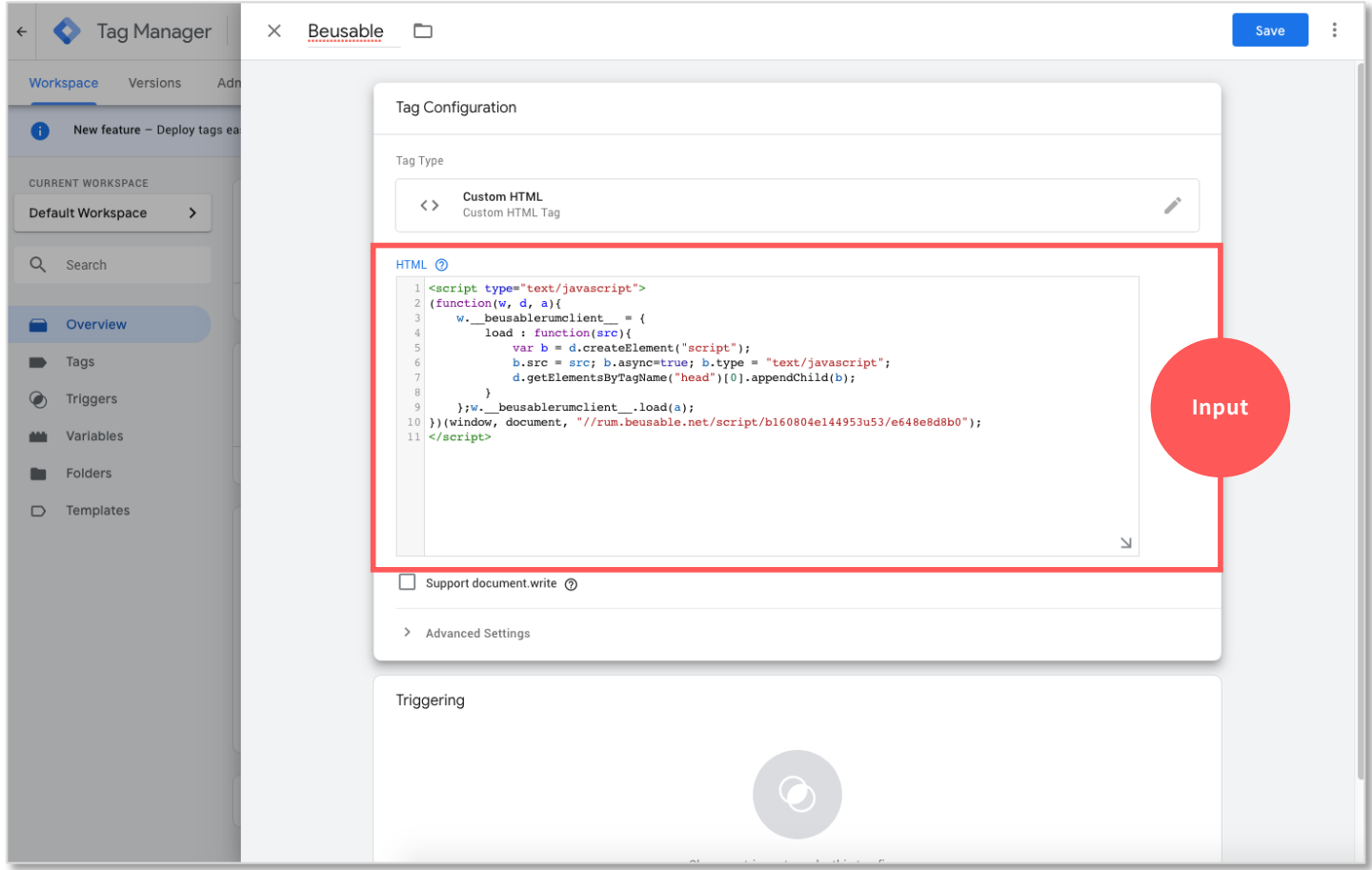

Click on <Triggering> box.

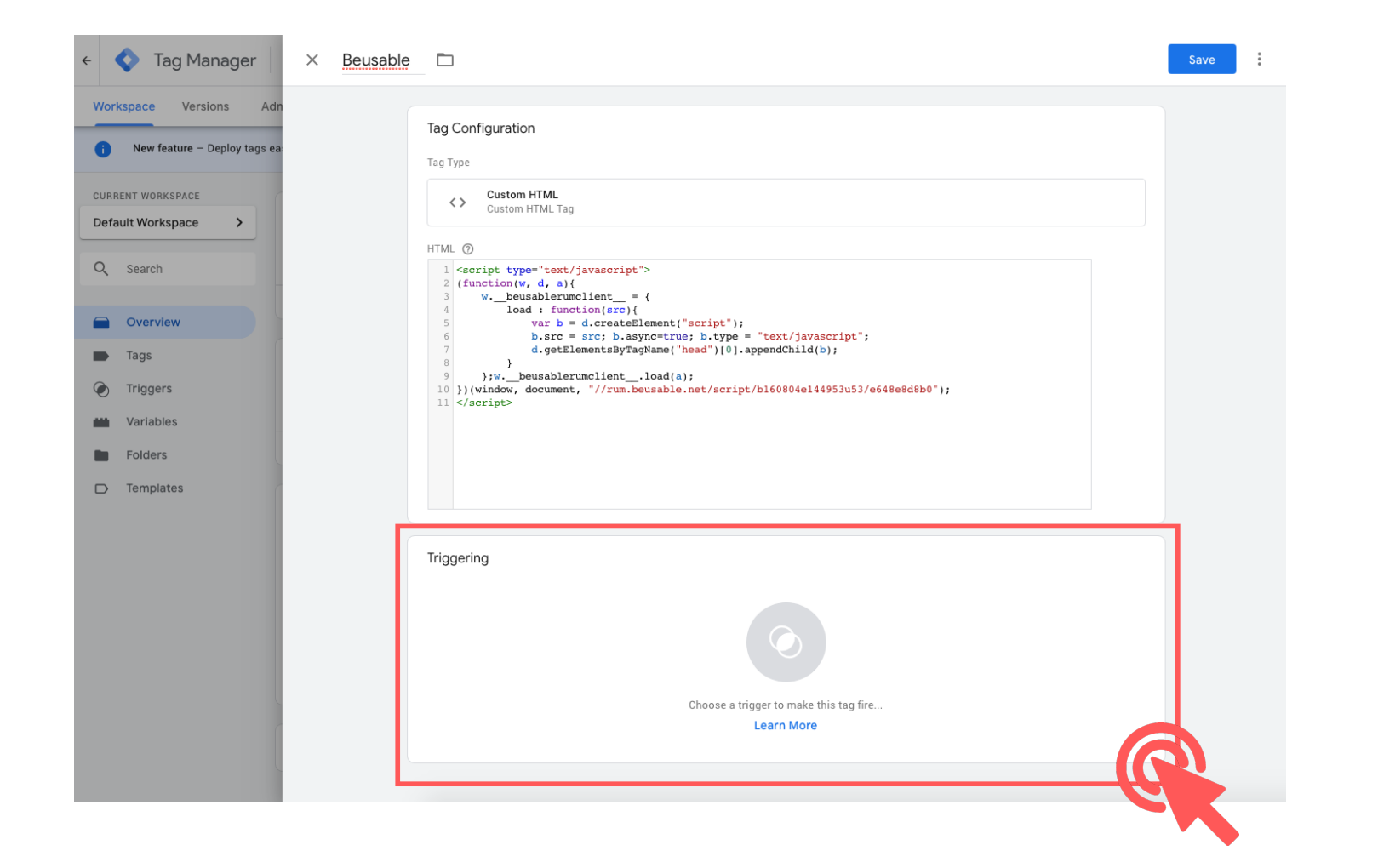

Select a trigger(Name : All Pages / Type : Page view).

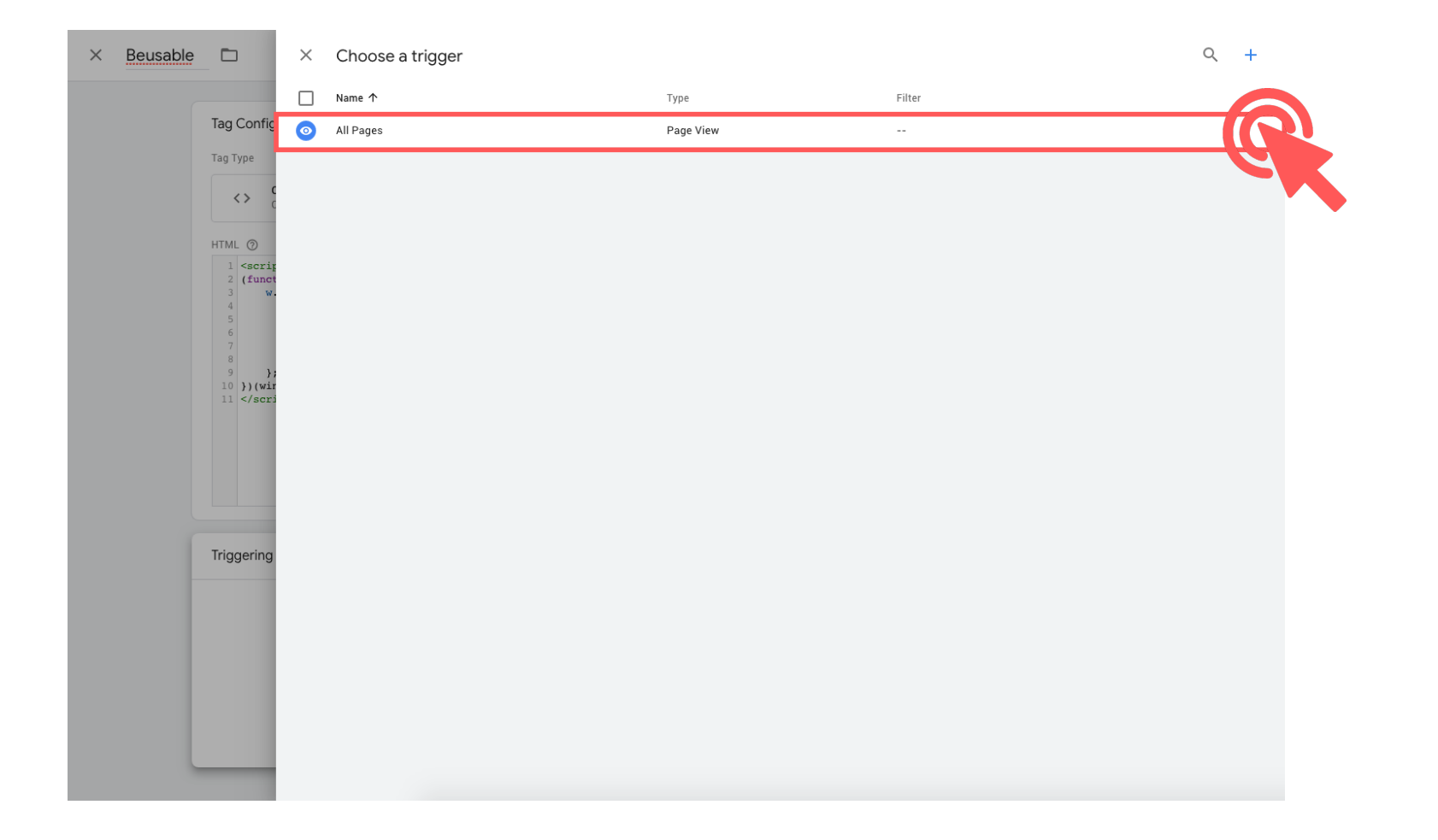

Click <Save> button to save the settings.

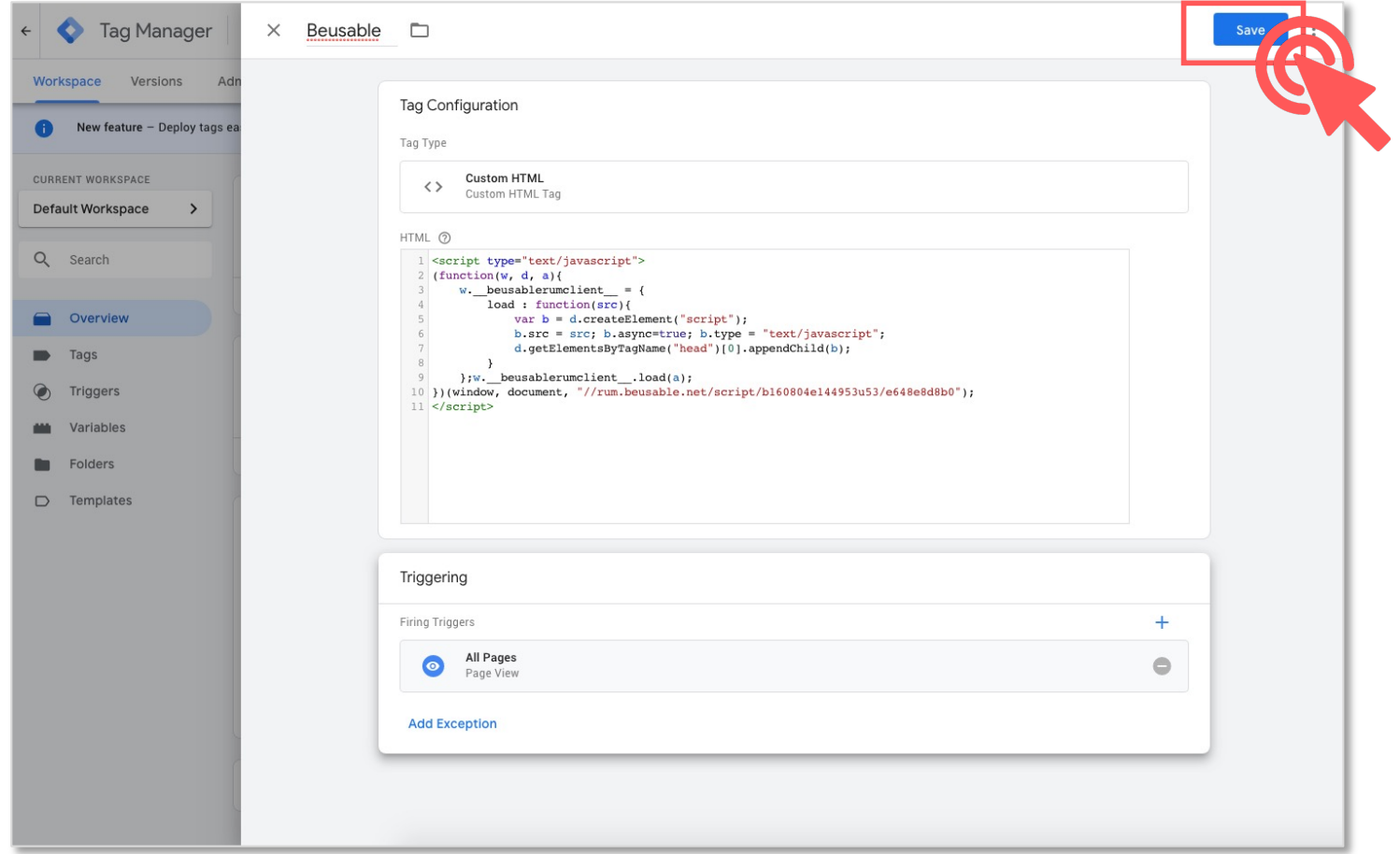

For the last, click <Publish> button to complete tracking code installation.

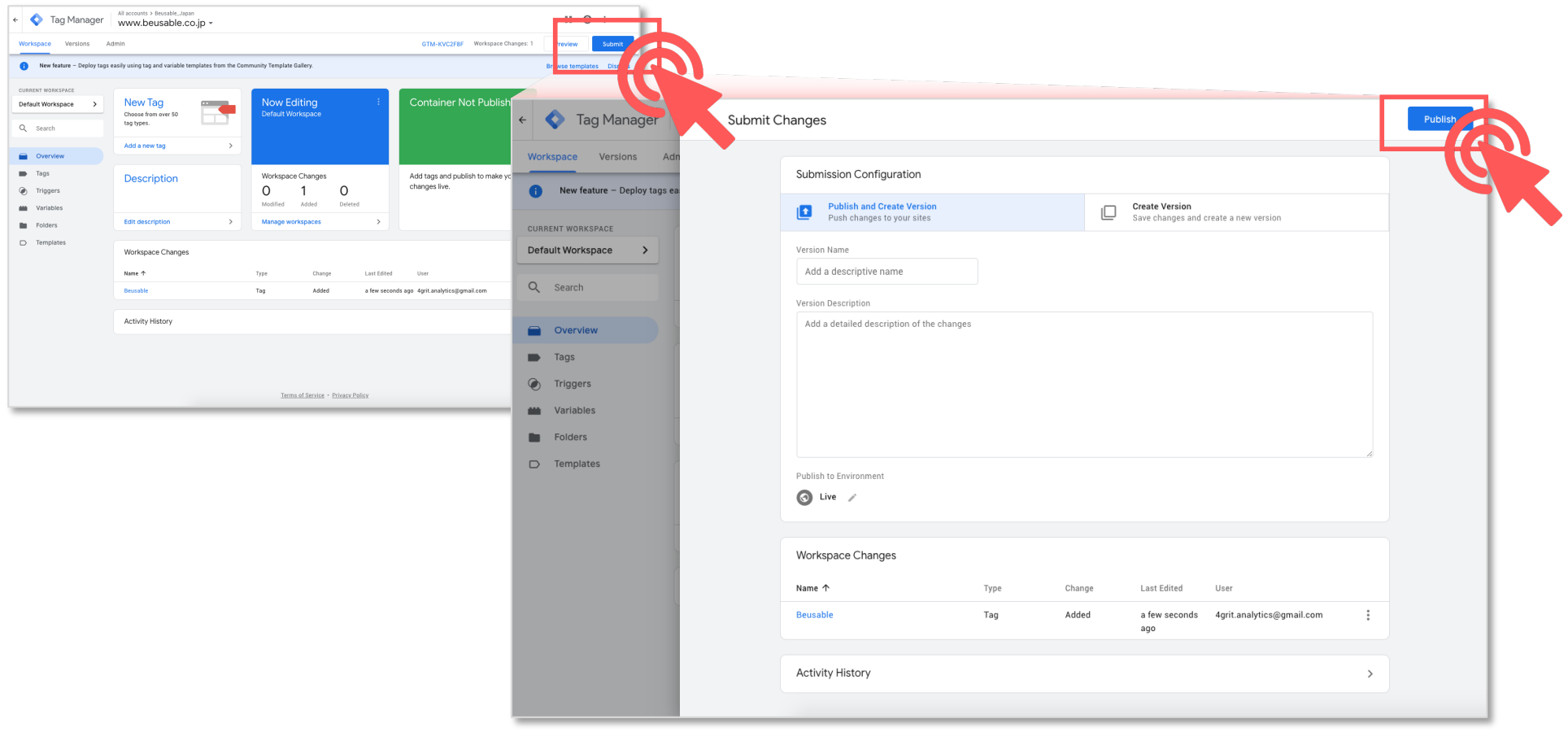

Dive into data and UX With Beusable

All-in-One Data Analytics Tool

# Thankyou

www.4grit.com | www.beusable.net |

Suite 1100, 136 Pangyoyeok-ro, Bundang-gu, Seongnam-si, Gyeonggi-do, Republic of Korea

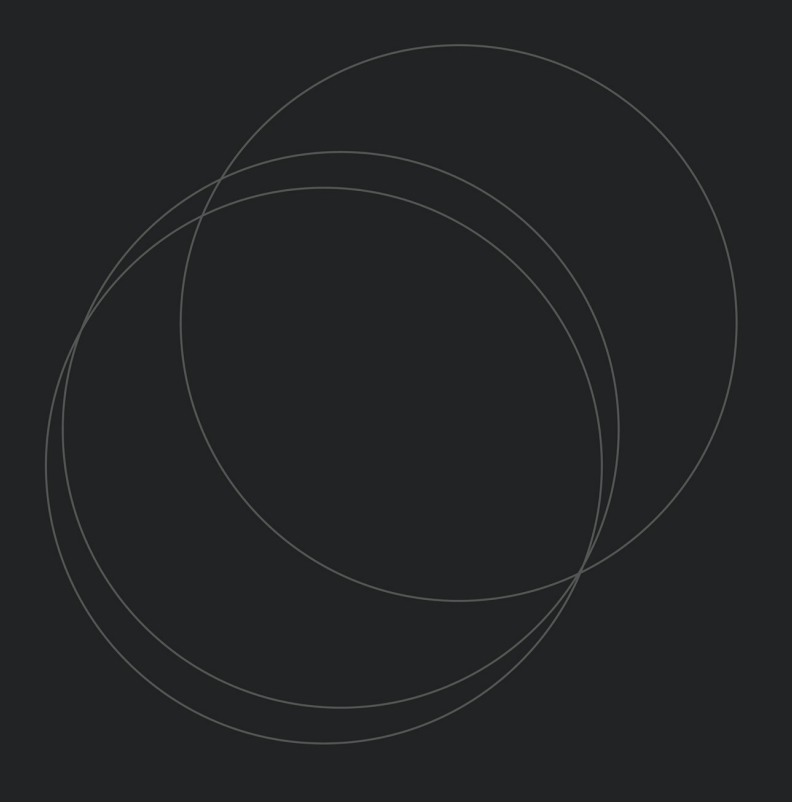

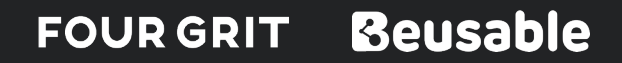